# **UNITED STATES PATENT APPLICATION NUMBER 18,527,330**

(USPTO Publication No.: 20240094846 - Patent Application Filed: December 03, 2023)

# **TITLE OF THE INVENTION**

**Sector-Based Programmable Touchpad for Computer Devices**

# **SUBJECT MATTER**

**A Computerized Method to Electronically Designate Sectors within a Touchpad's Surface Area for the Purpose of Executing Software-Driven User-Programmed Commands**

# **By**

**Joseph C. Pastrana, M.S. Eng.**

**NOTE:** The method disclosed in this document is considered intellectual property, and as such, this presentation is provided to the reader in good faith and under the understanding that the disclosure of this presentation and the information contained in it shall not be deemed to grant the reader or the reader's organization any license and/or intellectual property rights.

### **Introduction**

A computerized method to electronically designate sectors within the touchpad's surface area for the purpose of executing software-driven user-programmed commands. To execute a command, the method requires the user to touch a specific sector within the touchpad area simultaneously with the pressing of a specific programmed key within the computer's keyboard. Once the command is entered by the user, the computer device executes the programmed instructions. As an example, a user could program a sector of the touchpad to instruct the computer device to provide the user with user-selected websites in various tabs, organized by topics, while programming another sector to activate various work-related software applications or to operate the functions of a specific application.

### **Description of the Invention**

The invention consists of a computer-driven method to electronically designate sectors within the touchpad's surface area based on the Cartesian Coordinate System for the purpose of executing user-programmed computer commands based on the sector of the touchpad utilized/touched by the computer user. As a result, the touchpad is transformed into a customized input device programmed to execute user-specific computer commands.

To provide the touchpad with electronically designated sectors, a software program is created and installed into the user's computing device to electronically subdivide and designate the command input sectors within the surface of the touchpad to process the computer user's commands. Once the command input sectors are designated, a set of computer-programmed commands is created by the user (i.e. the user's command menu) to be utilized by the user when operating his/her computer device.

To operate the functions of the method, the software program executes the method's instructions and process the computer-programmed user commands. To enter the computer-programmed user commands, the touchpad is utilized by the user in combination and coordination with the keyboard connected to the user's computing device. For example, to perform the entry of a specific computer-programmed command, the computer user could program his/her computer to execute the command by first touching and maintaining contact with a specific sector (press and hold) of the touchpad and next entering a specific key from the keyboard, thus executing the user-specific computer-programmed command.

Moreover, the user can assign numerous computer-programmed commands to a specific sector of the touchpad as multiple combinations of a specific sector and keyboard keys are possible. For example, a specific sector of the touchpad could be assigned the "A", "D", "K", and "W" keys to perform four (4) different computer-programmed commands, while another sector of the touchpad is assigned the "B", "C", "S", "F", "H", and "T" keys to perform an additional six (6) computer-programmed commands.

As any computer-savvy user could realize, the method is capable of considerable flexibility and can be utilized in numerous computer applications and computing devices.

# **Examples/Illustrations**

**Figure 1**

A Touchpad (Computer Input Device)

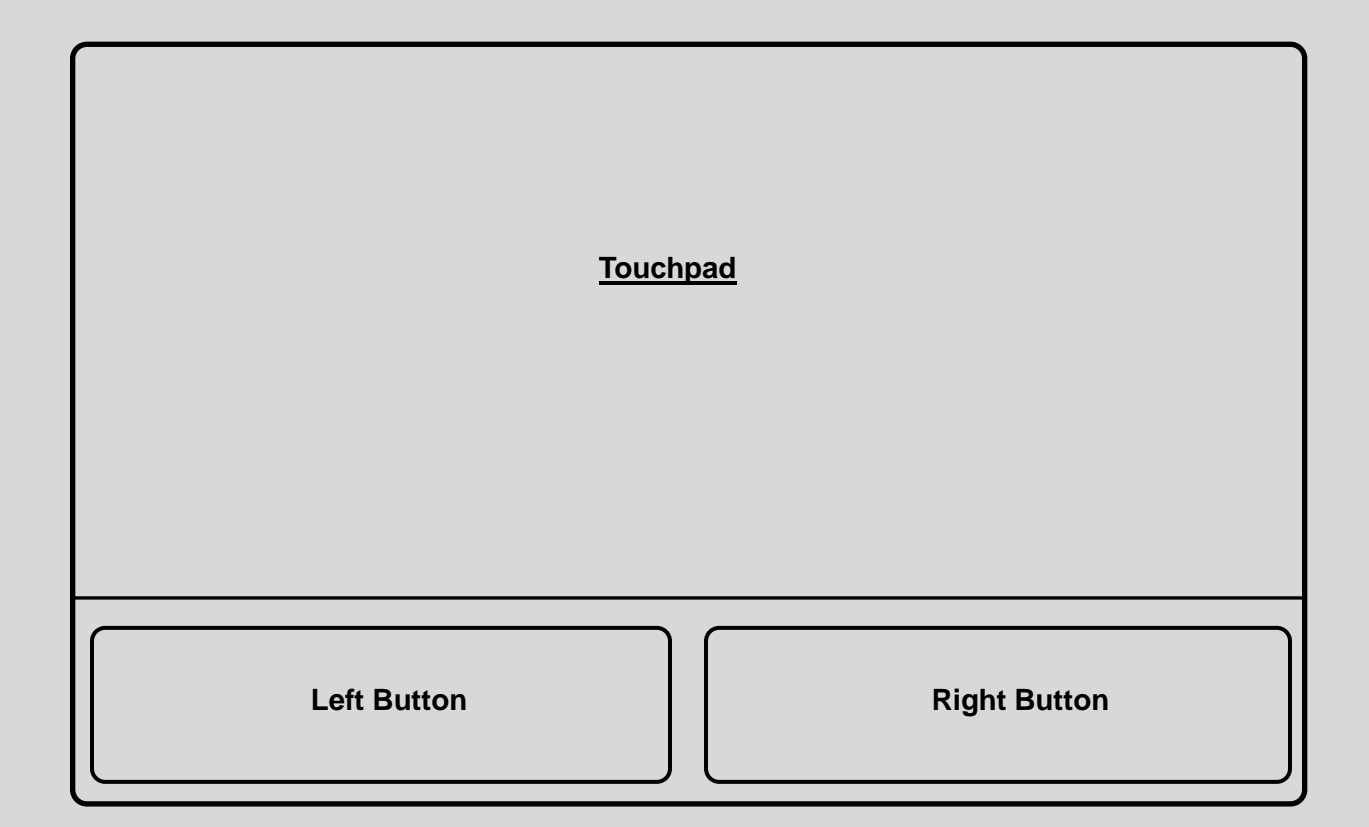

- **1) Touchpad**  An input device utilized by computer devices and keyboards. A touchpad allows the user to move a cursor with their finger. It can be used in place of an external mouse. A touchpad allows you to scroll, select and click without ever plugging in a mouse. It will allow you to navigate with your fingers instead of your entire hand.
- **2) Left Button** To click, select, drag to highlight a word and/or object and used as a pointer.
- **3) Right Button** To see the Menu (options/features available). The right button on a mouse is typically used to provide additional information and/or properties of an item selected.

A Computer's Touchpad depicting the Cartesian Coordinated System, the basis to create programmed sectors. Four sectors are depicted in Figure 2, which were designated and assigned by a user to perform several commands. The method allows the user to subdivide the Touchpad's surface area into various configurations and combinations to create several sectors and subsectors (e.g., 4 sectors, and each sector containing 4 subsectors, or 6 sectors, and each sector containing 2 subsectors, etc.).

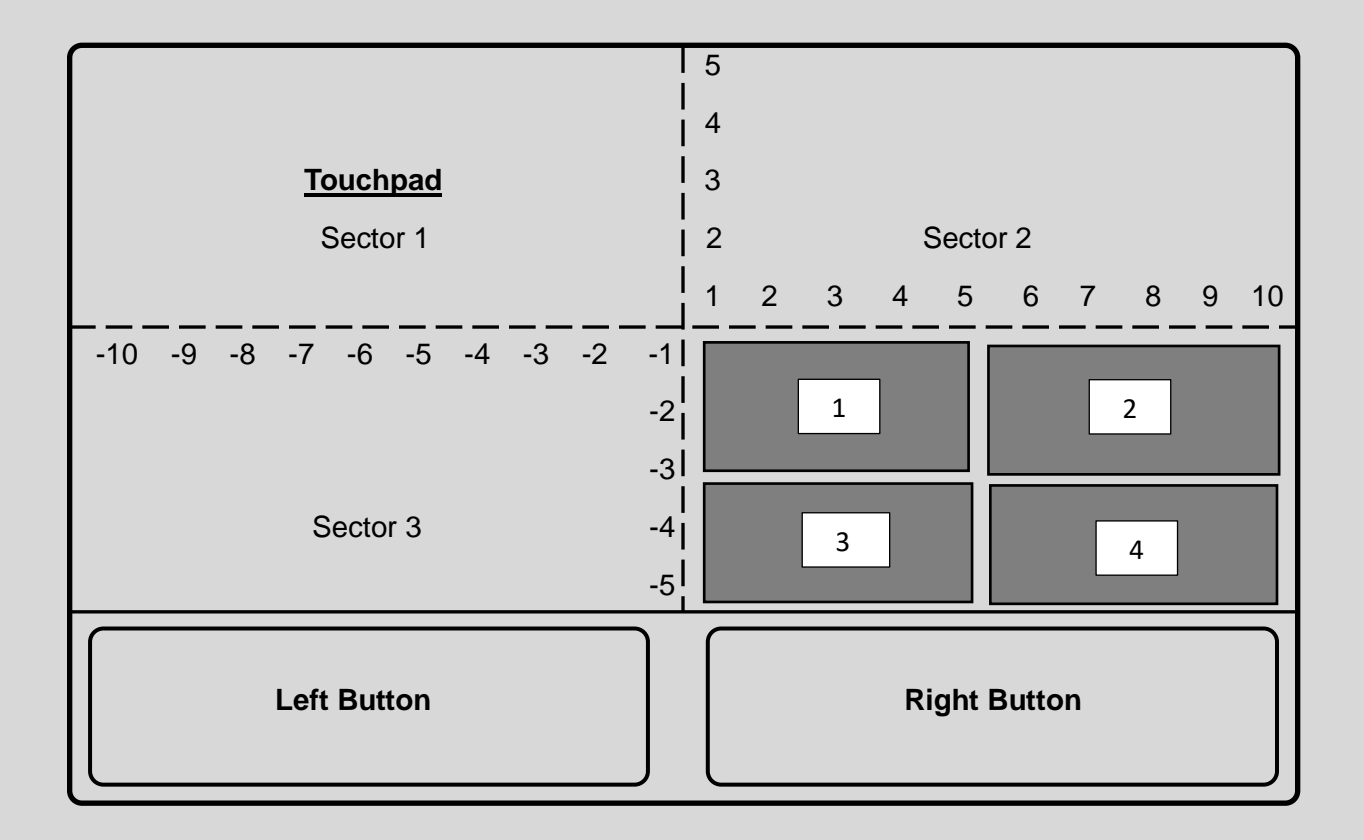

In this figure, the Computer's Touchpad is programmed to assign and utilize 10 sectors. The 10 sectors represent the user's **Command Menu** assigned for a software application (e.g., MS Power Point). Each sector is programmed to execute a specific action when the user touches one of these assigned sectors within the touchpad surface area in conjunction with another electronic entry (e.g., Pressing on the CTRL key).

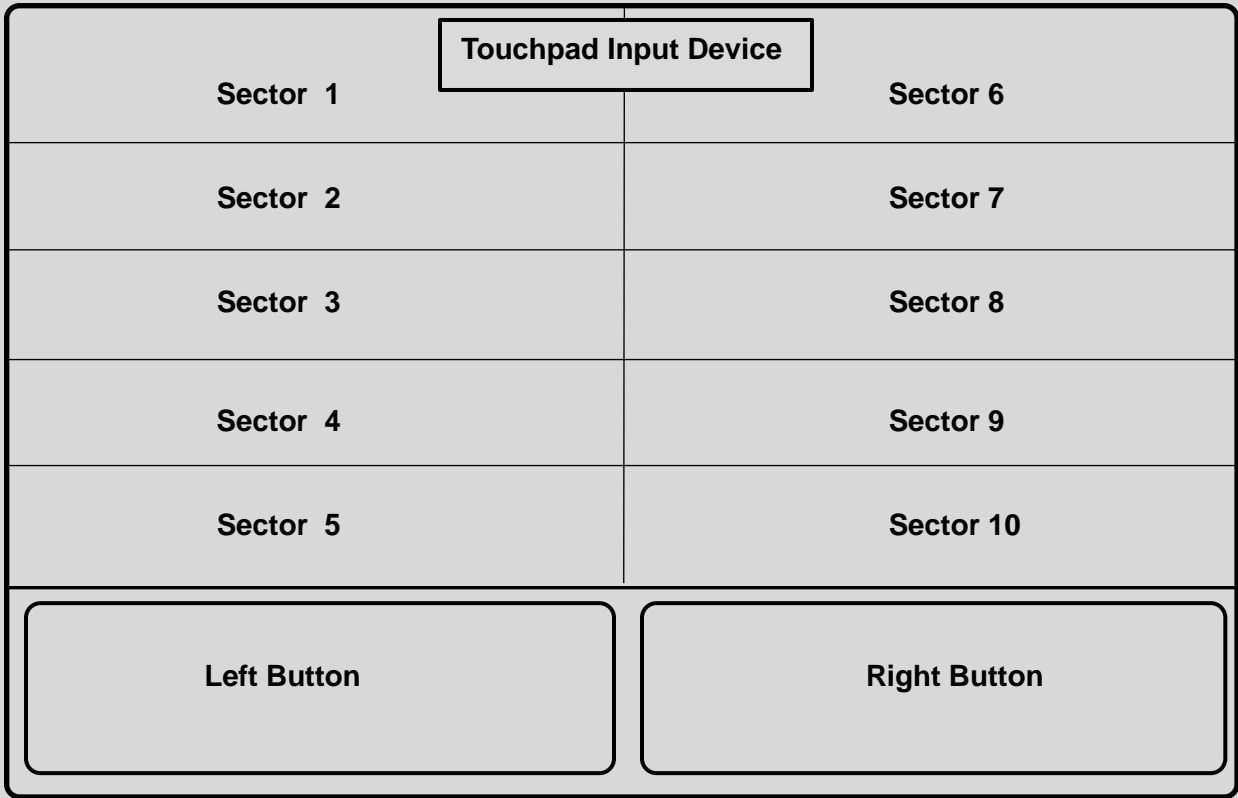

Computer Touchpad Legend depicting 10 sectors within the touchpad surface. The Touchpad is user-programmed to open 10 Tabs containing department, staff, and project locations data.

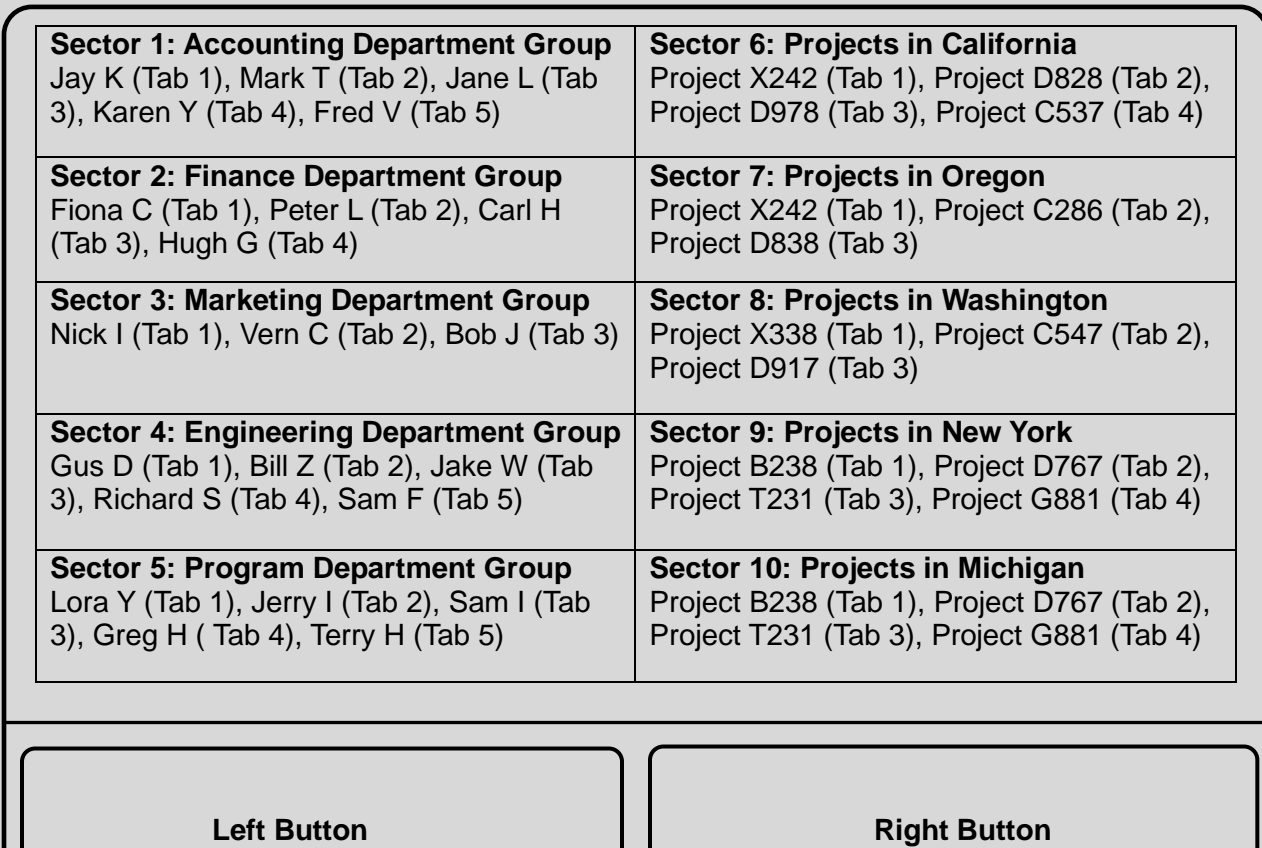

As an example of functionality, if the user wants to access the list of projects located in Michigan (see Figure 3), the user simply clicks on **CTRL** (at keyboard) and touches **Sector 10** of the Touchpad simultaneously. However, If the user wants to access an engineer's file (e.g. Jake W), the user simply clicks on **CTRL** (at keyboard) and touches **Sector 4** of the Touchpad simultaneously to gain access to the Engineering Department and select the engineer (Jake).

Computer Touchpad Legend depicting **8 Sectors** within the touchpad surface. The Touchpad is user-programmed for work and organized by departments and project locations **to provide the last 20 documents created or last visited**.

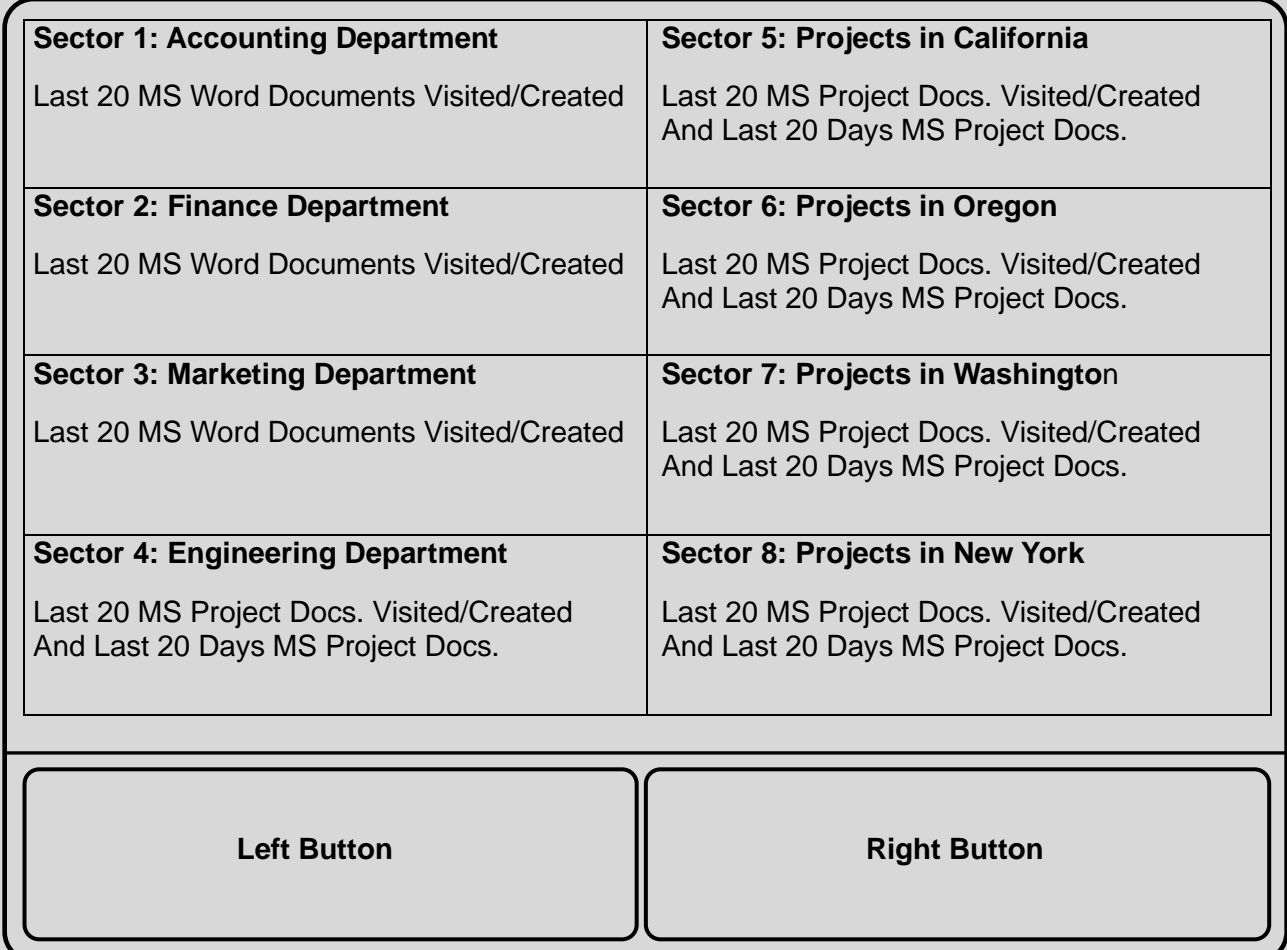

Computer Touchpad Legend depicting **10 Sectors** within the touchpad surface to operate 10 MS Excel functions.

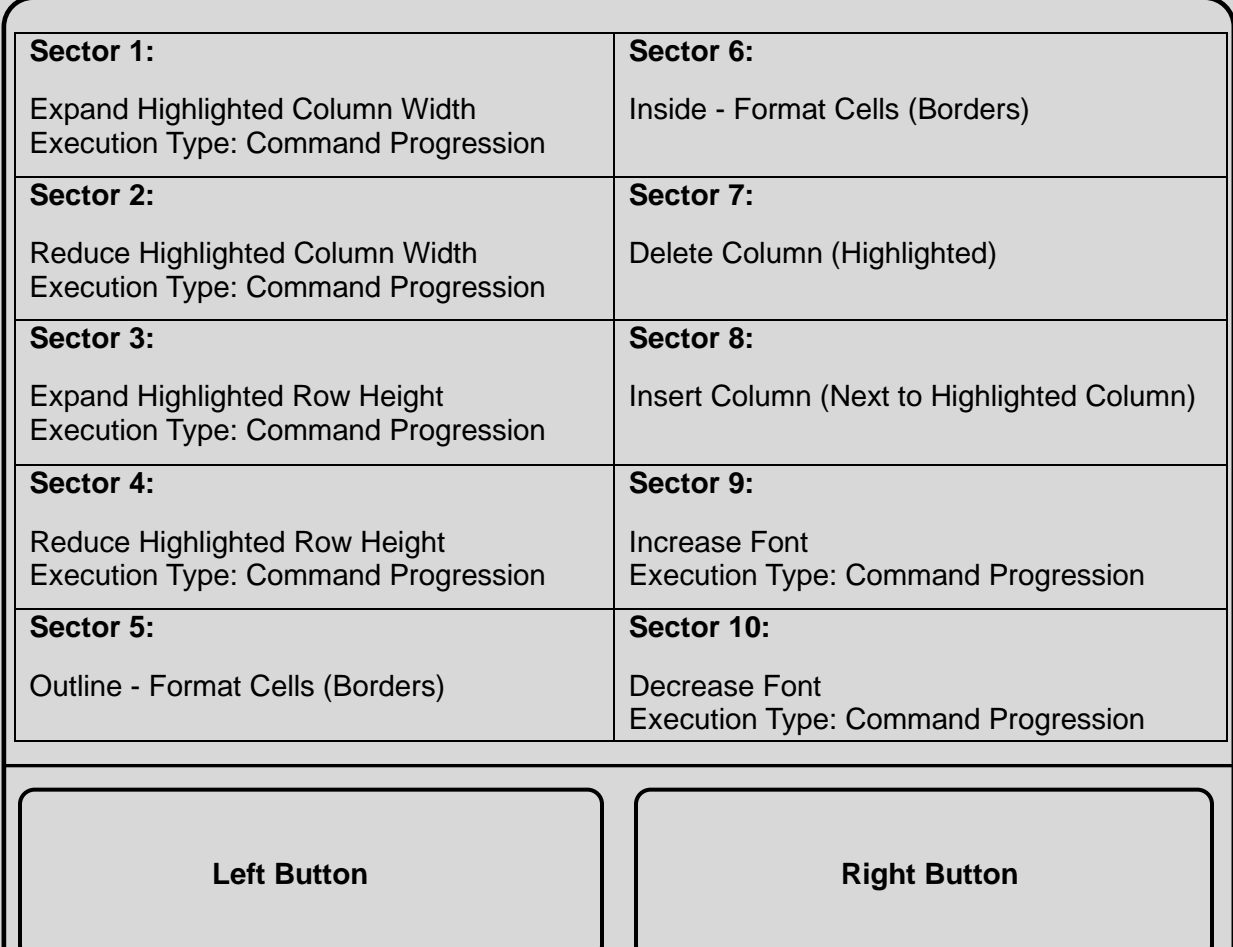

Computer Touchpad Legend depicting **16 Sectors** within the touchpad surface to operate 16 MS Excel Functions.

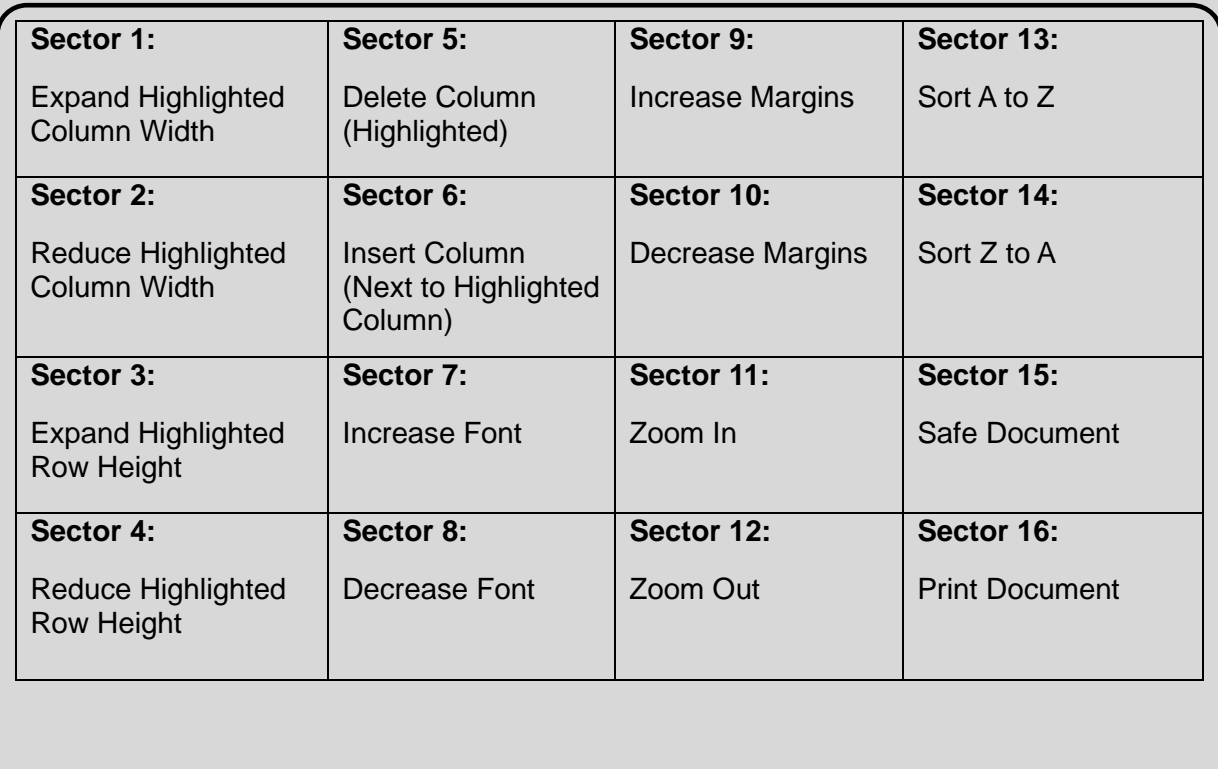

**Left Button Contract Left Button** 

Computer Touchpad Legend depicting **6 Sectors** programmed by the user for work related functions and personal activities.

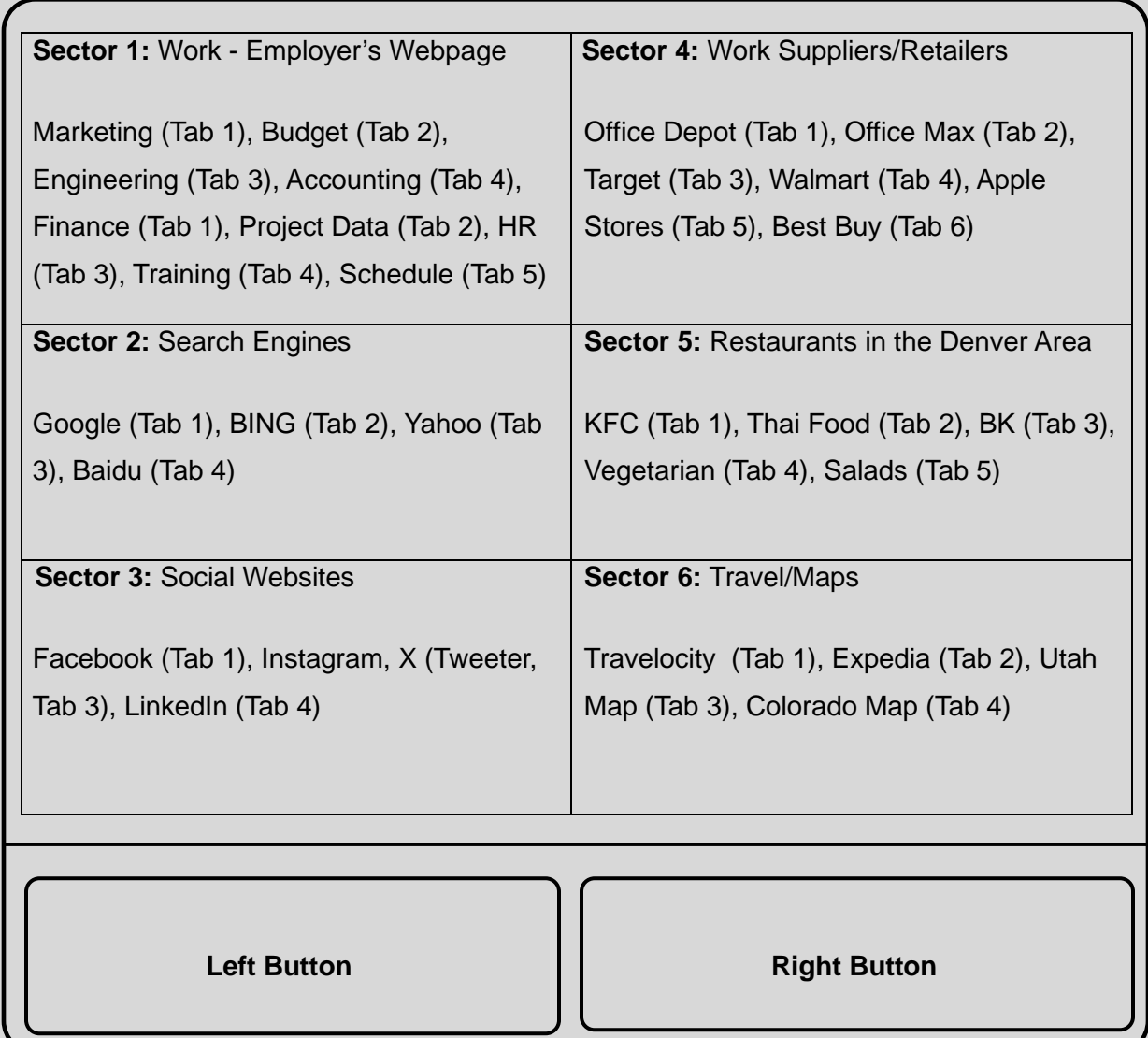

### **U.S. PATENT APPLICATION 18,527,330 INFORMATION (FILED: DECEMBER 03, 2023)**

For the complete description and information pertaining this U.S. Utility Patent, please visit the website of the United States Patent & Trademark Office.

You can obtain a copy of this U.S. Patent by taking the following steps:

#### 1) Go to **[WWW.USPTO.GOV](http://www.uspto.gov/)**

- 2) Look for "*Find it Fast*" (see the right side of the webpage)
- 3) Click on "*Patents Public Search*"
- 4) Click on "*Basic Search*"
- 5) Enter Patent Application Number **18,527,330** in section titled "*Quick Lookup*"
- 6) Click "*Search*", then read the patent information.

You can also access the patent information via<https://patents.google.com/>(*Google's Patent Research Tool*), and via<https://www.wipo.int/patentscope/en/> (*United Nations' World Intellectual Property Organization = WIPO*).

#### **OTHER PATENTED METHODS**

Furthermore, for information on other granted patents, please search the USPTO's website utilizing the following U.S. Patents Numbers (do not use commas):

- 1) 12,021,801 Patent **Granted** in 2024
- 2) 11,238,149 Patent **Granted** in 2022
- 3) 10,951,610 Patent **Granted** in 2021
- 4) 10,949,855 Patent **Granted** in 2021
- 5) 10,664,617 Patent **Granted** in 2020

## *"People don't know what they want until you show it to them"*

Quote from Steve Jobs, Founder of Apple Computers

*Joseph C. Pastrana, M.S. Eng.* Cell: (352) 901-8265 JCPastrana1997@alumni.uml.edu Pastrana.JosephC@gmail.com 102 Grander Ct., Sneads Ferry, NC 28460

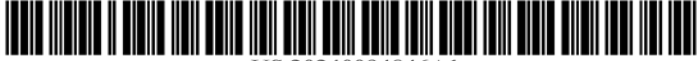

### (19) **United States**

### $(12)$  Patent Application Publication  $(10)$  Pub. No.: US 2024/0094846 A1 Pastrana

#### $(43)$  Pub. Date: Mar. 21, 2024

#### (54) SECTOR-BASED PROGRAMMABLE TOUCHPAD FOR COMPUTER DEVICES

- (71) Applicant: Joseph Carlo Pastrana, Sneads Ferry,  $NC$   $(US)$
- (72) Inventor: Joseph Carlo Pastrana, Sneads Ferry,  $NC$  (US)
- (21) Appl. No.: 18/527,330
- $(22)$  Filed: Dec. 3, 2023

#### **Publication Classification**

 $(51)$  Int. Cl. **G06F 3/041**  $(2006.01)$ G06F 3/0354  $(2006.01)$ G06F 3/038  $(2006.01)$ 

#### $(52)$  U.S. Cl.

 $(57)$ 

#### CPC ...... G06F 3/04166 (2019.05); G06F 3/03547  $(2013.01);$  G06F 3/038 (2013.01)

#### **ABSTRACT**

A computerized method to electronically designate sectors within a touchpad's surface area for the purpose of executing software-driven user-programmed commands. To execute a command, the method requires the user to be in contact with a specific sector within the touchpad area and the pressing of a specific programmed key within the computer's keyboard. Once the command is entered by the user, the computer device executes the programmed instructions. For example, a user could program a sector of the touchpad to instruct the computer device to provide the user with user-selected websites in various tabs, organized by topics, while programming another sector to activate various software applications or to operate the functions of an application. To allow the user to identify the designated sectors, markings could be printed and/or stamped on the surface and/or perimeter of the touchpad and/or depicted on a computer screen.

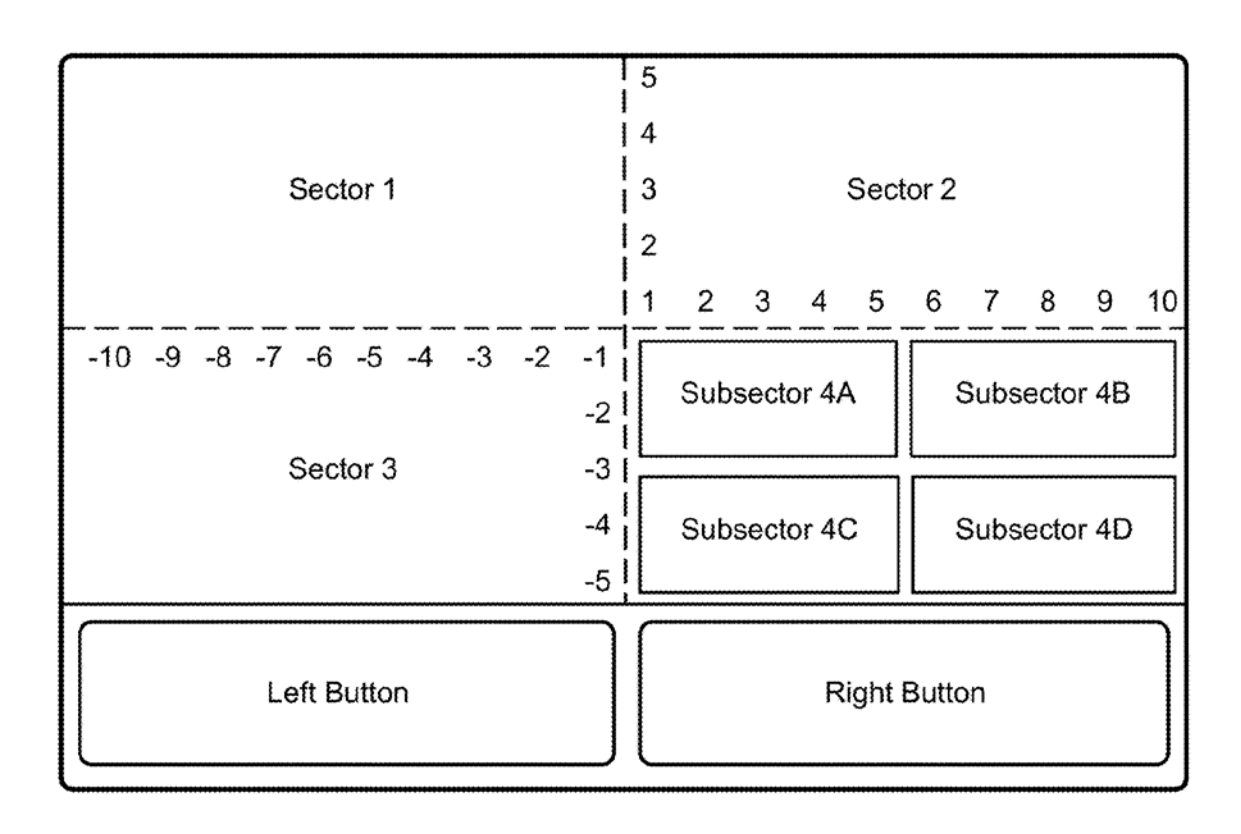